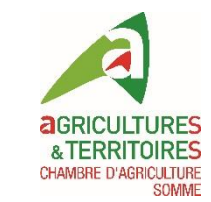

# Intégration des données de modulation intra-parcellaire automatique

Console de modulation ISA 360 d'ISAGRI

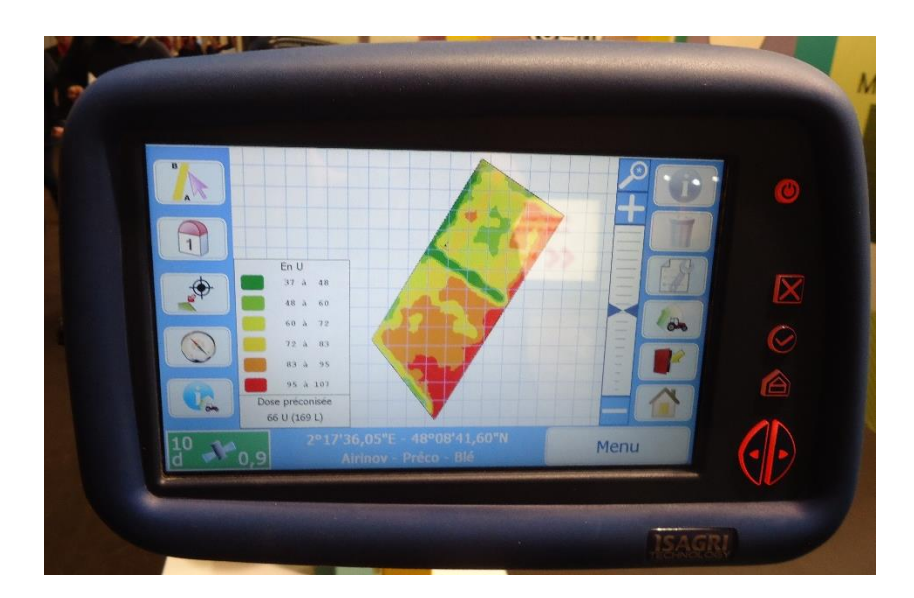

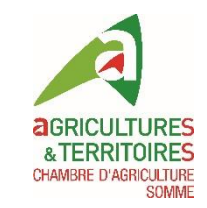

## Configuration préalable de la console

- Saisie des données suivantes (ou via logiciel ISAGRI sur PC):
	- Client
	- Exploitation
	- Parcelle
	- Matériel
		- Si ISOBUS = automatique
		- Non ISOBUS = saisie des caractéristiques de l'outil (largeur de travail, nombre de rangs....)
	- Produits utilisés
- Connexion GPS
- Option modulation à activer

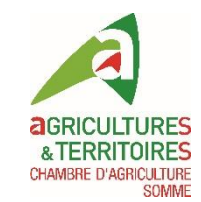

### Caractéristiques

• Compatible ISOBUS

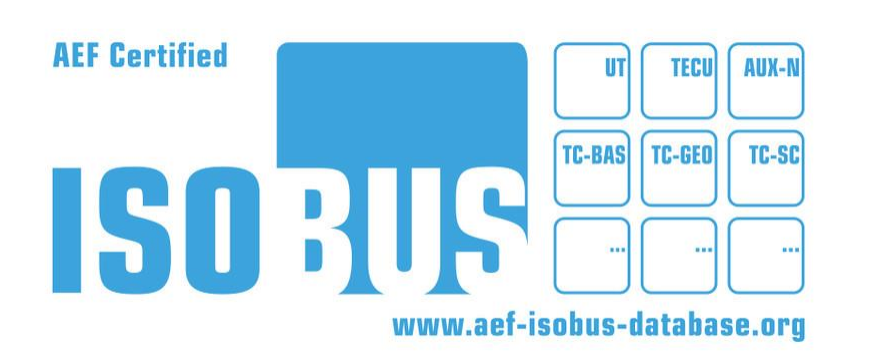

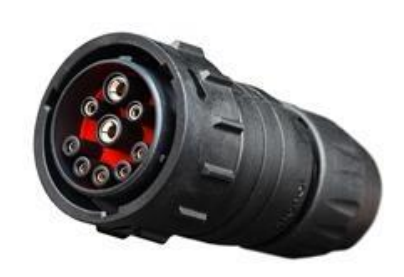

- Fichiers cartographiques compatibles : shape (carte de préconisations)
	- Un fichier shape se compose en réalité de 3 fichiers dont les terminologies sont : .shp , .dbf et .shx
	- Les fichiers en .prj et .qpj ne sont pas à conserver lors de l'importation de la carte de préconisations dans la console
- Projection coordonnées géographiques Lambert 93 (syst. France)
- Support numérique compatible : clé USB

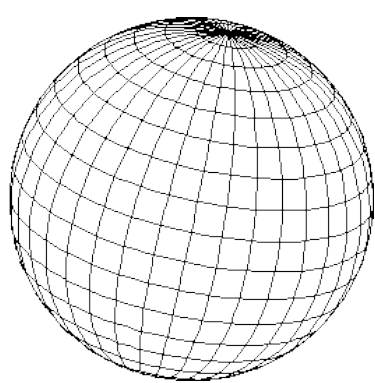

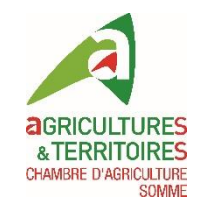

### Configuration de la clé USB

- Pas de création de dossier nécessaire
- Importer les fichiers .shp, .shx et .dbf sur la clé USB

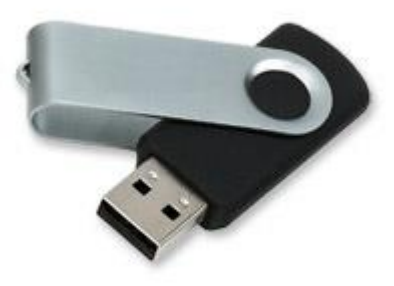

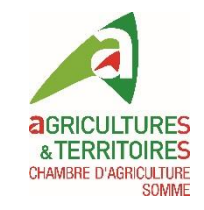

### Démarrage de la console – écran d'accueil

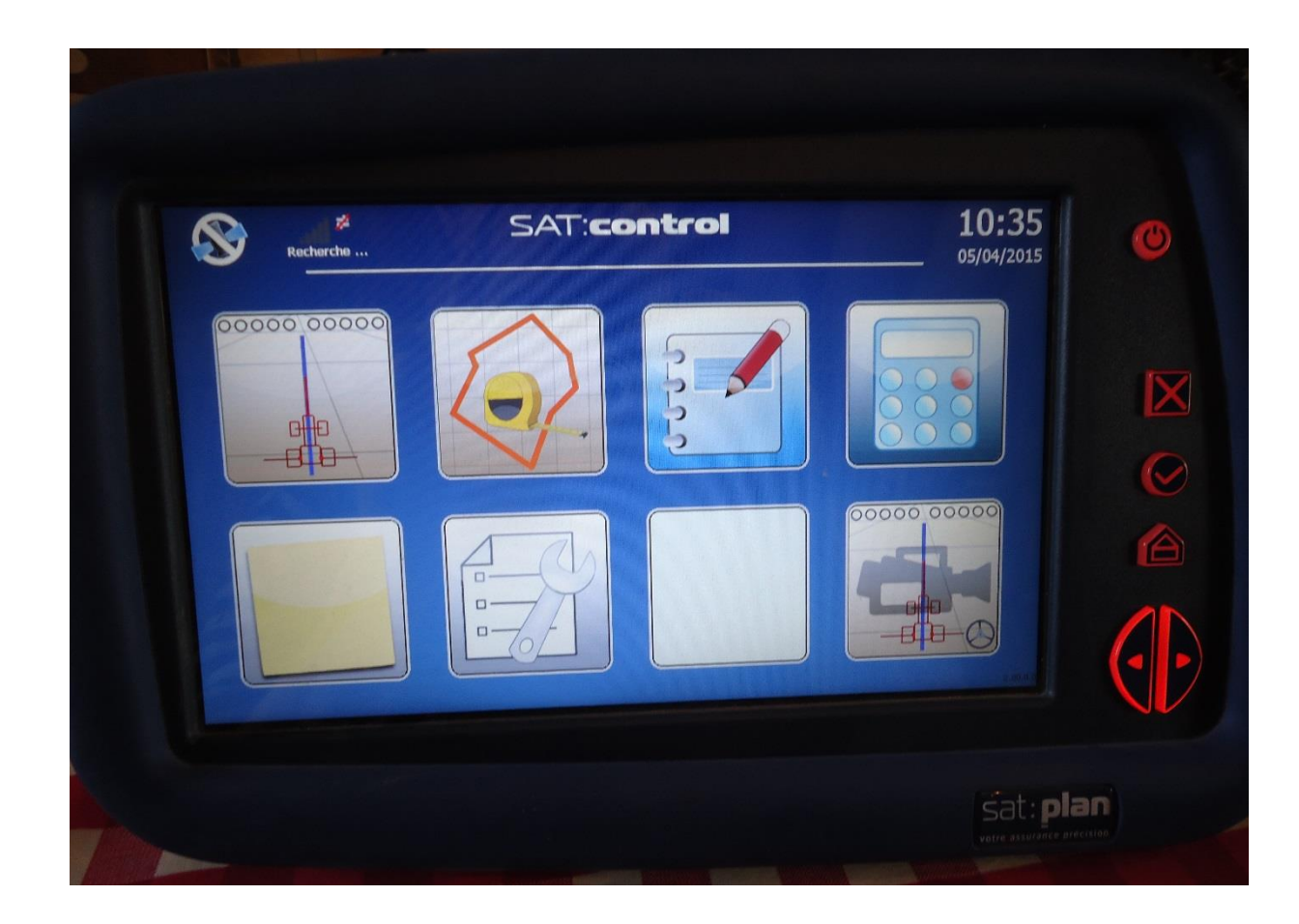

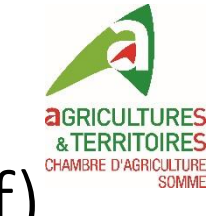

### Brancher la clé USB (avec les 3 fichiers .shp, .shx et .dbf)

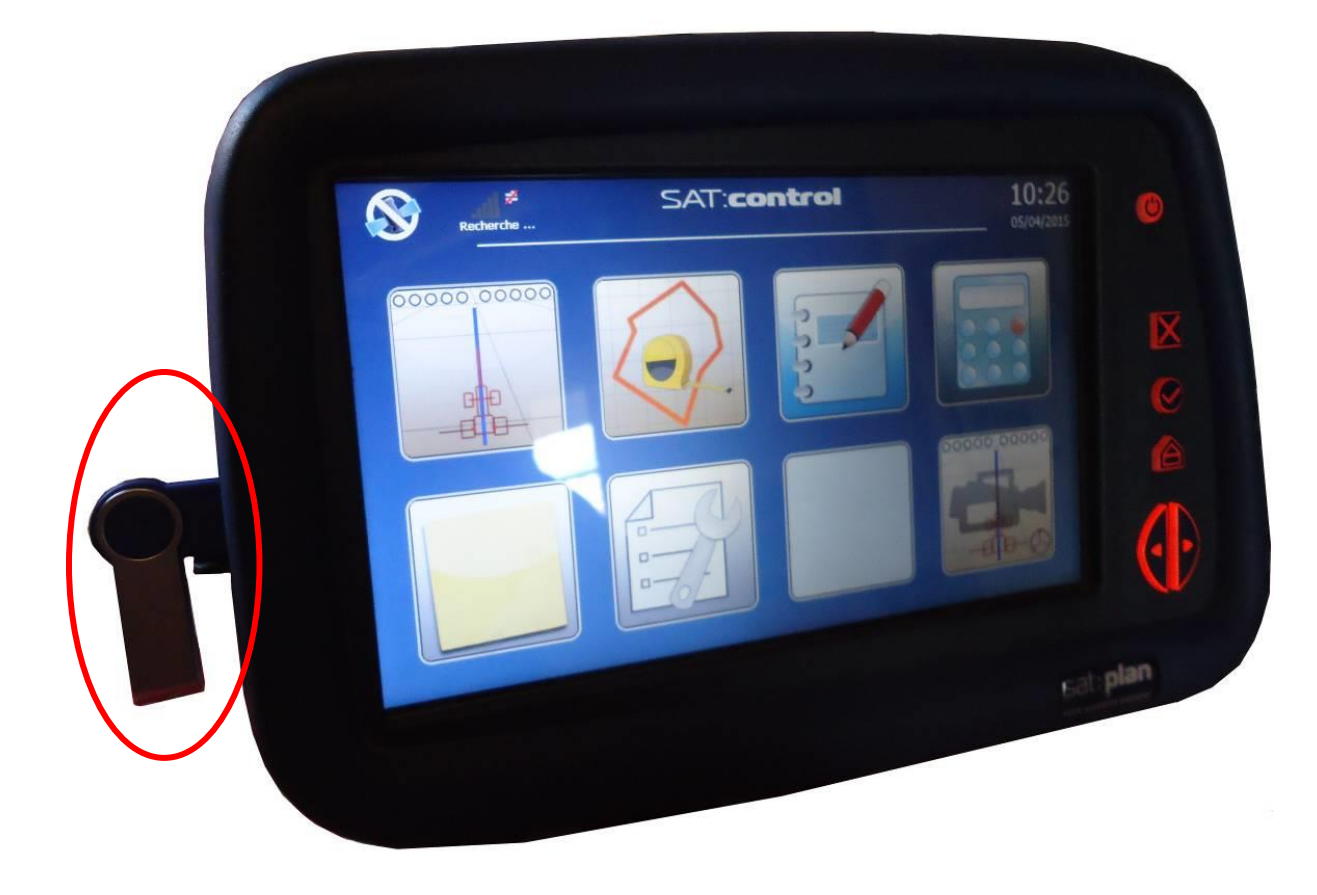

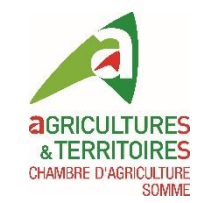

### Lancer l'application « guidage »

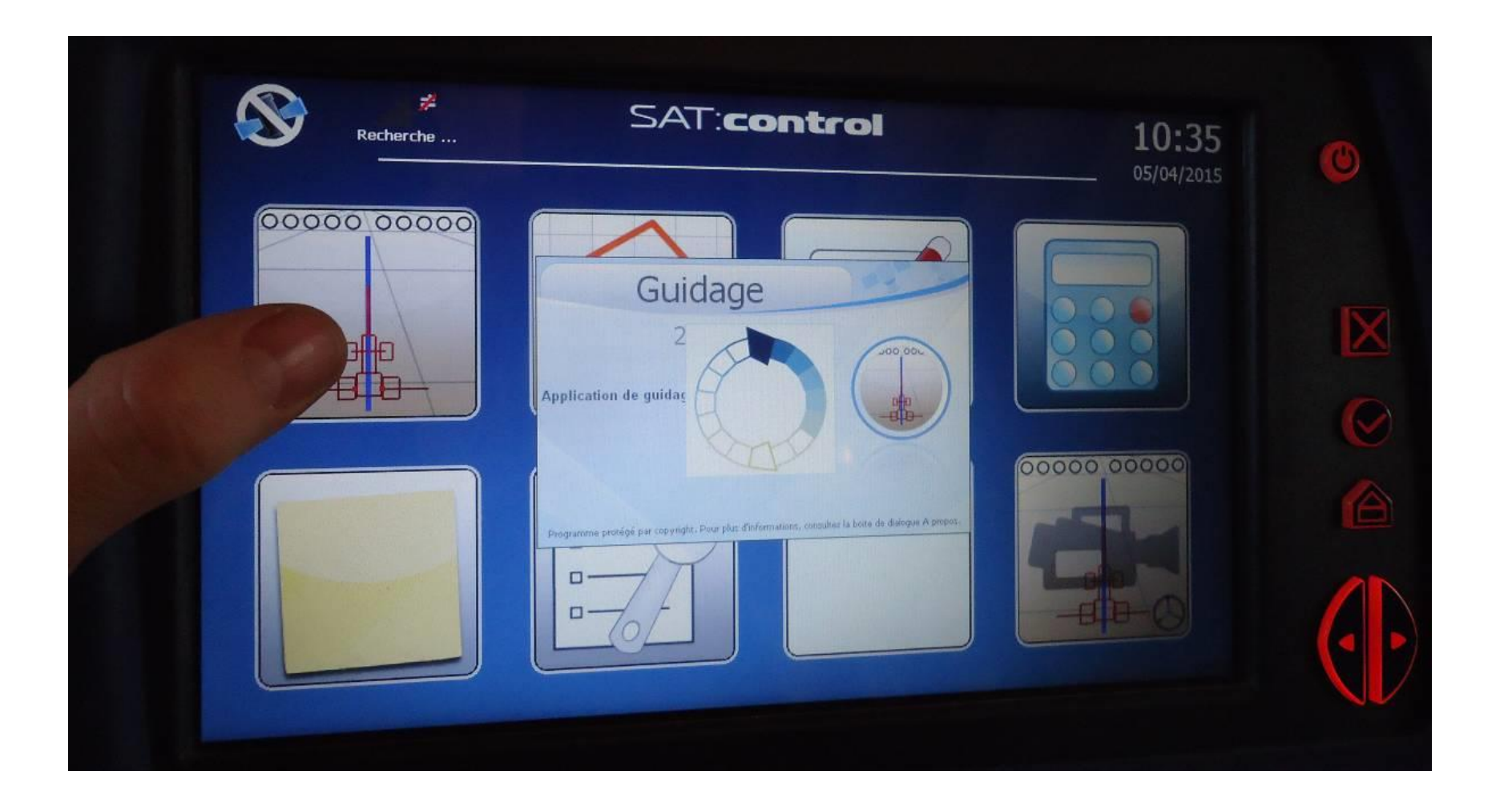

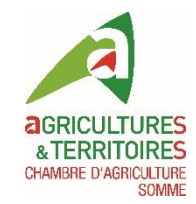

### Créer un nouveau guidage

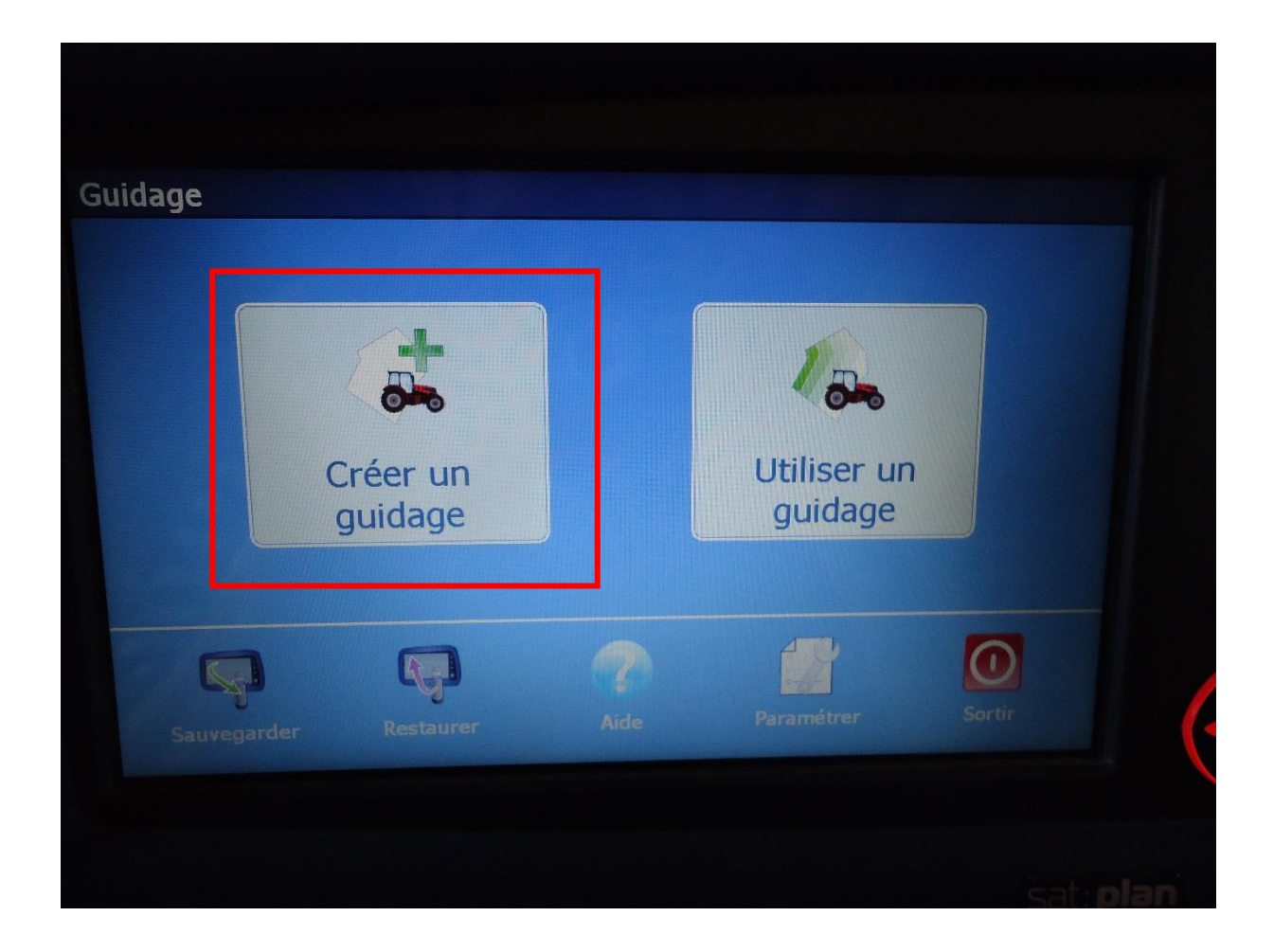

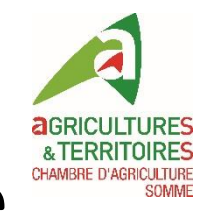

#### Nommer et configurer suppression du nouveau guidage

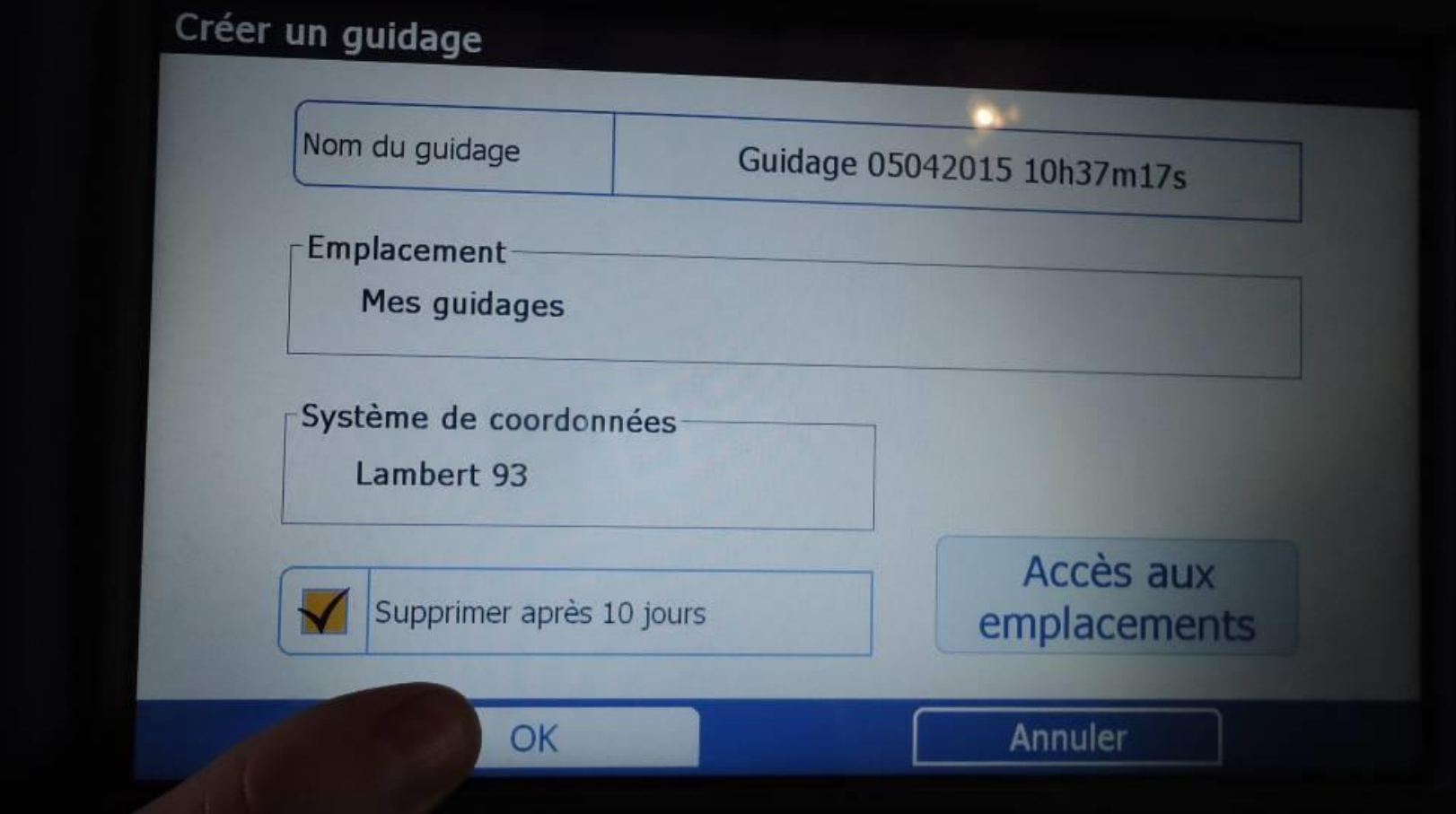

![](_page_9_Picture_0.jpeg)

### Paramétrer le guidage et clic icône « modulation » ATERRITOIRES (en haut à droite, sous le bouton « Guider »)

![](_page_9_Picture_2.jpeg)

![](_page_10_Picture_0.jpeg)

### Sélectionner la carte de préconisation (1), la colonne contenant la préconisation (2) et l'unité d'application (3)

![](_page_10_Picture_2.jpeg)

![](_page_11_Picture_0.jpeg)

### Paramétrer les critères du produit, proratiser les doses appliquées selon préconisation

![](_page_11_Picture_2.jpeg)

![](_page_12_Picture_0.jpeg)

### Affichage carte de modulation

![](_page_12_Figure_2.jpeg)

![](_page_13_Picture_0.jpeg)

### Modification doses manuellement +/-5U

![](_page_13_Figure_2.jpeg)

![](_page_14_Picture_0.jpeg)

#### L'ISA 360 peut moduler

#### La modulation intra-parcellaire peut commencer au champ!